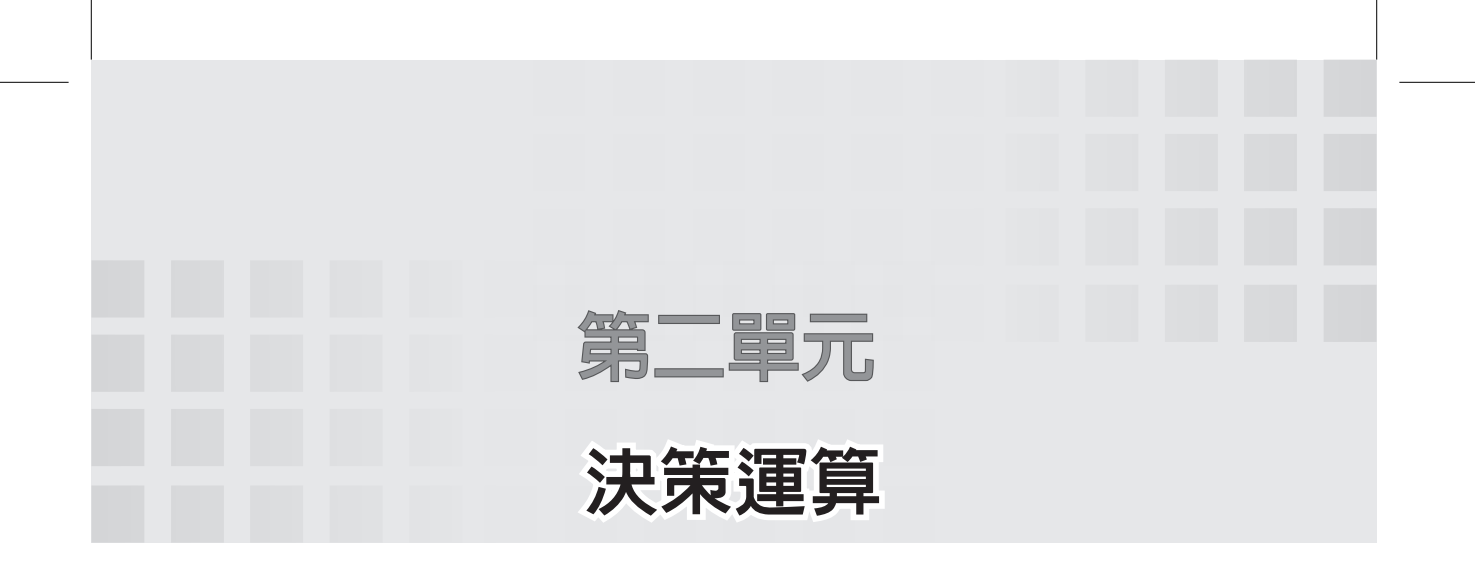

 人類的生活必須不斷面對決策問題,連我家一個不到三歲的 小孩,也常要思考他手裡的十元是要坐電動車還是買棒棒糖。程 式語言是協助解決人類問題的工具,當然也有決策指令。本章即 是探討 Excel 決策所需使用的運算子與函數。

# 關係運算子**(Relational Operators)**

關係運算子又稱為比較 (Comparison) 運算子,用於資料之間的大 小比較,比較的結果可得到 TRUE 或 FALSE, 下表是 Excel 中的 關係運算子符號,請留意等於與不等於與其它語言不相同。

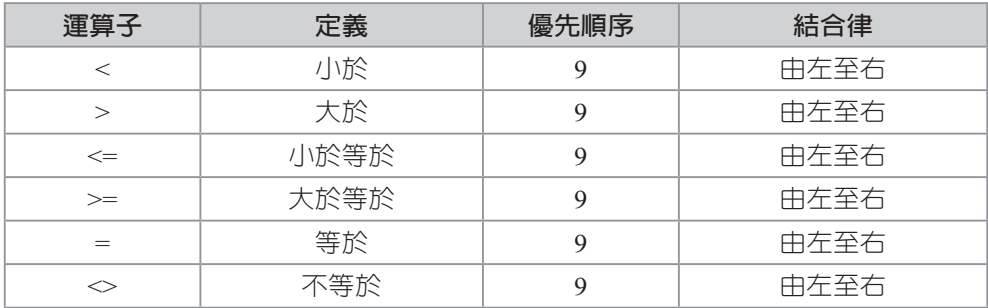

例如,請自行找一個儲存格,鍵入以下程式:

 $=5<6$  $=5>6$  $=5>=6$  $=5<=6$ 

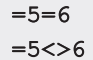

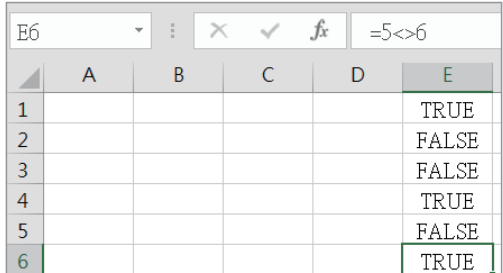

### **IF**函數

生活上常會面對『假如∼否則∼』,Excel 的 IF 函數即可解決此一 問題。例如,

#### A1=70 (A1儲存格鍵入『70』) B1= IF(A1>=60,"Pass","Fail")

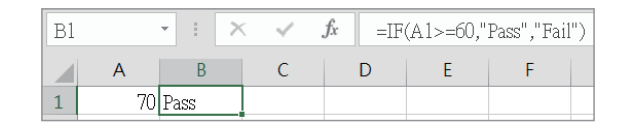

以上 A1>=60 稱為決策區,"Pass" 稱為決策 TRUE 執行區,"Fail" 稱為決策 FALSE 執行區,TRUE 執行區與 FALSE 執行區均可放 字串、數值或函數。若繼續放函數,則至多可放七層,請看以下 範例說明。

## 範例 **2a**

請寫一個程式,完成以下要求:

- 1. 輸入一個 0~100 的分數。
- 2. 當分數大於 90 分時,輸出 A。
- 3. 當分數介於 80~89時,輸出 B。

### 14 Excel **程式設計入門教材**

4. 當分數介於 70~79 時,輸出 C。

5. 當分數介於 0~69時,輸出 D。

## 

### 流程分析

1. 使用流程圖分析如下:

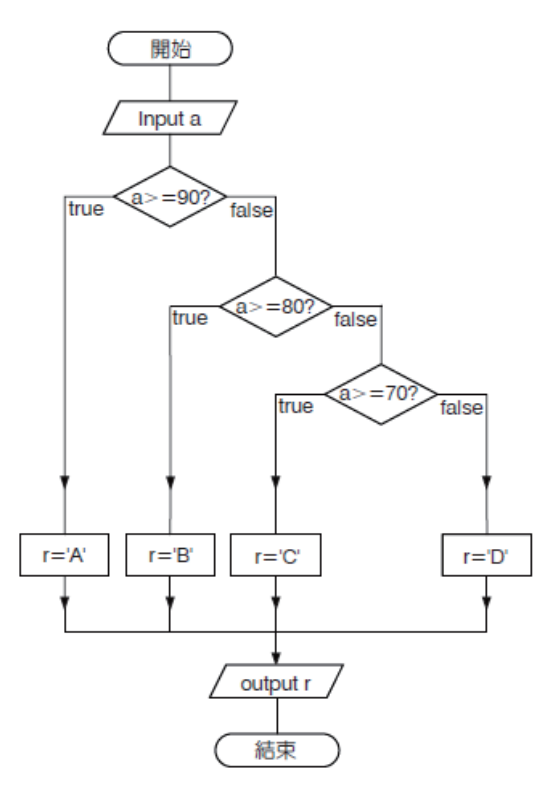

- 2. 以上每一個決策流程點,都有兩個分歧點,所以適用 IF() 函 數。
- 3. IF() 函數有 TRUE 與 FALSE 區,每一個區,都可進一步再放 IF() 函數,最多可放七層。

程式列印

A1=70 (表示A1儲存格填入70) B1 =IF(A1>=90,"A",IF(A1>=80,"B",IF(A1>=70,"C","D")))

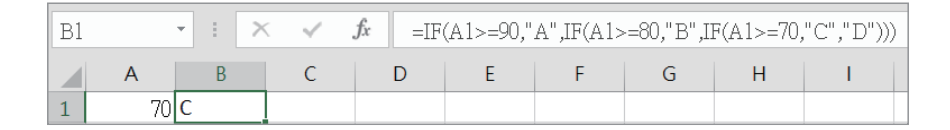

### 自我練習

- 1. 請寫一程式,判斷所輸入的數是正數、0 或負數。
- 2. 某一貨品定價 100 元,若購買 10~29 件打 9 折,若購買 30 ∼ 99 件則打 8 折,若購買 100 件以上則打 7 件, 試寫一程式可 以輸入購買件數而得總價。測試資料如下:

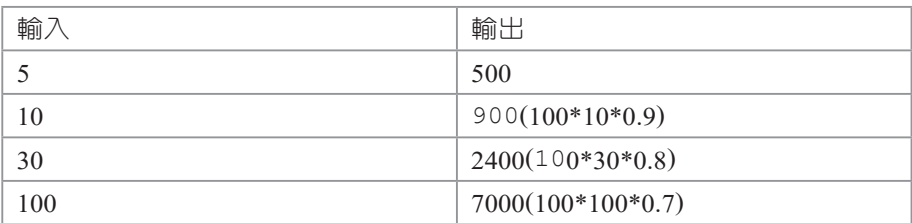

- 3. 直線。直線標準式為 ax+by+c=0, 請寫一程式,可以指派一 直線係數 a,b,c。其次,可再輸入任一點座標,並判斷所輸入 點是否在直線上。例如, 指派 a,b,c 分別是 1,2,-4, 那方程式 就是 x+2y-4=0, 其次,輸入點若是  $(2,1)$ , 那就是在直線上, 若是 (1,2),那就不在直線上。
- 4. 請寫一個程式,可以產生一個 0 到 25 的亂數(提示:可用 =RANDBETWEEN(0.25) 產生 0~25 的亂數), 且依以下分數 顯示燈號

21 ∼ 25:五個燈。

16 ∼ 20:四個燈。

11 ∼ 15:三個燈。

 $6 \sim 10$ :兩個燈。

1 ∼ 5:一個燈。

0:零個燈。

## 範例 **2b**

請寫一個程式,可以判斷所輸入座標的所在象限。

#### 執行結果

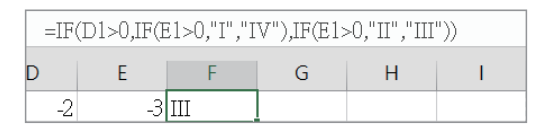

#### 程式列印

 $F1=IF(D1>0, IF(E1>0, "I", "IV")$ , IF(E1>0, "II", "III"))

#### 自我練習

同上範例,但增加先判斷是否在原點或 x、y 軸上。測試資料如 下

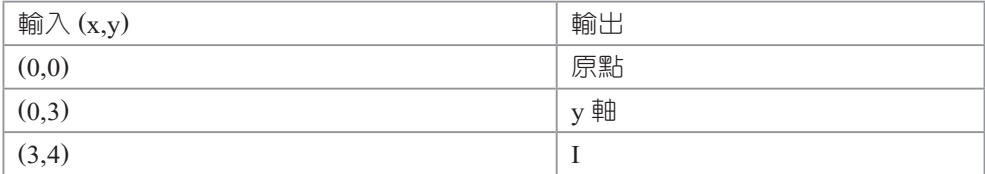

## 邏輯函數**(Logical Operators)**

當同一個運算式要同時存在兩個以上的關係運算子時,每兩個關 係運算子之間必須使用邏輯函數連結。例如,您要找『男生』且 『年齡大於 40』,此一選擇就同時含有兩個關係運算式,此時就要 使用邏輯函數。補充說明:幾乎所有語言都是使用邏輯『運算子』, 但是 Excel 採用邏輯『函數』)。下表是 Excel 的邏輯函數:

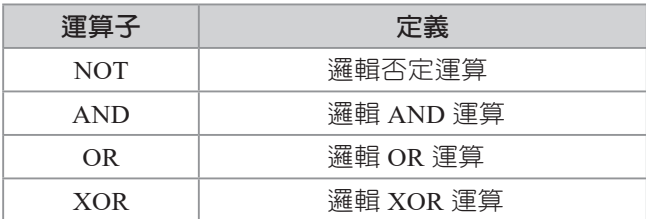

NOT

邏輯NOT是將『TRUE』轉為『FALSE』,『FALSE』轉為 『TRUE』。例如,請於A1塡入『TRUE』,於B1塡入『=NOT(A1)』。

#### AND

邏輯 AND 是 兩 件 事 都 TRUE, 結 果 才 是 TRUE, 其 餘 都 是 FALSE,其真值表如下:

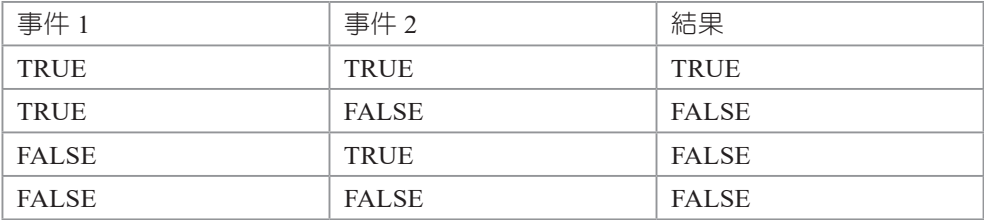

例如,請自行找一個儲存格輸入:

#### $=$ AND $(4>3, 4=4)$

OR

邏輯 OR 是兩件事只要有一件為 TRUE, 那就為 TRUE, 只有兩 件事全為 FALSE,才為 FALSE,其真值表如下:

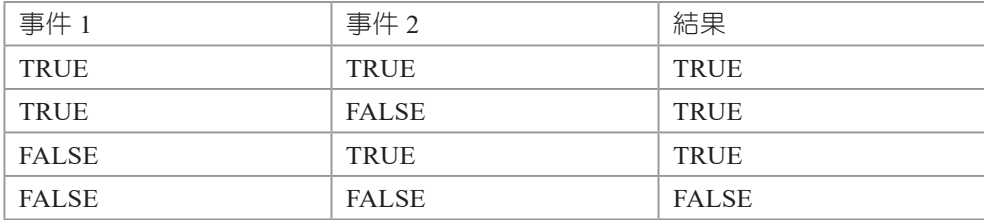

例如,請於任一儲存格鍵入

 $=$ OR $(4>3, 4>5)$ 

#### XOR

邏輯 XOR 是兩件事不相同,結果才是 TRUE,若相同則是 FALSE,中文翻譯為互斥或,其真值表如下:

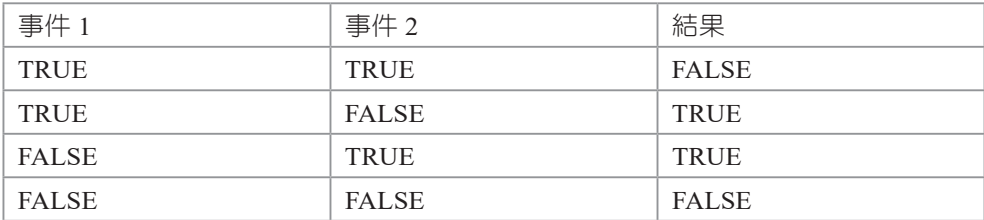

例如,請於任一儲存格鍵入

 $=$ XOR $(4>3, 4>5)$ 

#### 範例**2c**

請輸入一個整數 x,並判斷此整數是否滿足 1<x<=6。

#### 操作步驟

- 1. 請於 A1 鍵入『3』。
- 2. 請於 B1 鍵入『=AND(A1>1,A1<=6)』
- 3. 請於 A1 任意改變輸入值,並觀察 B1 執行結果。

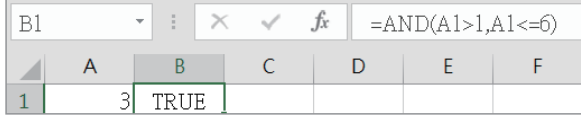

### 自我練習

請輸入一個整數 x,並判斷此整數是否滿足 x>3 or x<-2。

### 範例**2d**

請輸入 3 個線段長度,判斷這 3 個線段,是否可圍成一個三角 形。

#### 演算法

- 1. 圍成三角形的條件是,任兩邊之和要大於第三邊?
- 2. 任兩邊之和大於第三邊的數學語言是 :a+b > c AND a+c > b AND  $h+c > a$
- 3. 例如,3,4,5 可以,但是 1,1,3 不可以。

### 執行結果

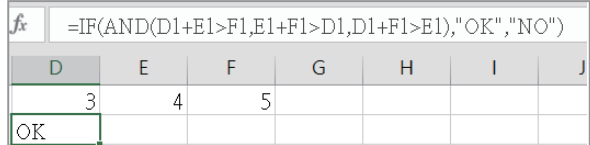

#### 程式列印

D2=IF(AND(D1+E1>F1,E1+F1>D1,D1+F1>E1),"OK","NO")

#### 自我練習

- 1. 同範例,當形成三角形時,繼續計算其面積。
- 2. 同上題,繼續判斷三角形的種類。提示:若 c 是最長邊, 假 如  $a2 + b2 > c2$ 則為銳角三角形;否則,假如  $a2 + b2 = c2$ , 則為直角三角形;否則此三角形為鈍角三角形。
- 3. 輸入四個線段長度,判斷此四線段能否圍成四邊形。
- 4. 表決器。假設有一項評審工作,有 3 位評審,當其中兩人或 以上同意,則表示過關,請設計此程式。
- 5. 請寫一程式,可以輸入一個小寫字元,請判斷其是否為母 音。說明,字元 a.e.i.o.u 稱為母音,其餘為子音。
- 6. 若有一數學式,同時判斷六個數字是否滿足  $\frac{a_1}{a_2} = \frac{b_1}{b_2} = \frac{c_1}{c_2}$ 。 例如,1,2,3 與 2,4,6 就滿足;1,2,3 與 1,2,5 就不滿足。
- 7. 若有一數學式,同時判斷六個數字是否滿足 $\frac{a_1}{a_2} = \frac{b_1}{b_2} \neq \frac{c_1}{c_2}$ 又如 何表示呢?

## **CHOOSE**

前面的 IF 函數是一種雙向分歧,但生活上也有可能是多向分歧, 例如,您到百貨公司的美食街吃飯,那選擇性就多了,此稱為多 向分歧,多向分歧可用 CHOOSE 函數。例如,

=CHOOSE(D1,"春","夏","秋","冬")

就可同時解決四種分歧點,當 D1=1時,得到『春』,當 D1=2 時,得到『夏』,依此類推。

### 範例**2e**

請用 CHOOSE 重做範例 2a 的成績等第。

#### 程式列印

=CHOOSE(11-INT(A1/10),"A","A","B","C","D","D","D","D","D","D","D")

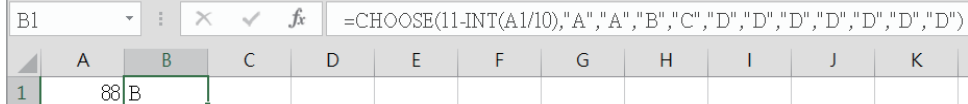

#### 自我練習

請以 CHOOSE 重做範例 2a 自我練習第 4 題的燈號判斷。

# 一元二次方程式

前面我們直接假設所輸入的一元二次方程式有解,因為不是隨便 給三個係數,一個方程式就通通有解,本例則要加上判斷了,解 一元二次方程式的演算法如下:

- 1. 設有一元二次方程式如下:  $ax^2 + bx + c = 0$
- 2. 若 *a*=0 則輸出 " 輸入錯誤 "。
- 3.  $\hat{\sigma}$   $d=b^2-4ac$
- 4. 若 *d*=0,則方程式有唯一解 x =  $\frac{-b}{2a}$ ; 否則,若 *d*>0,則方程 式有二解  $x_1 = \frac{-b + \sqrt{d}}{2a}$ ,  $x_2 = \frac{-b - \sqrt{d}}{2a}$ ; 否則, 無實數解。以 上演算分析,以流程圖說明如下:

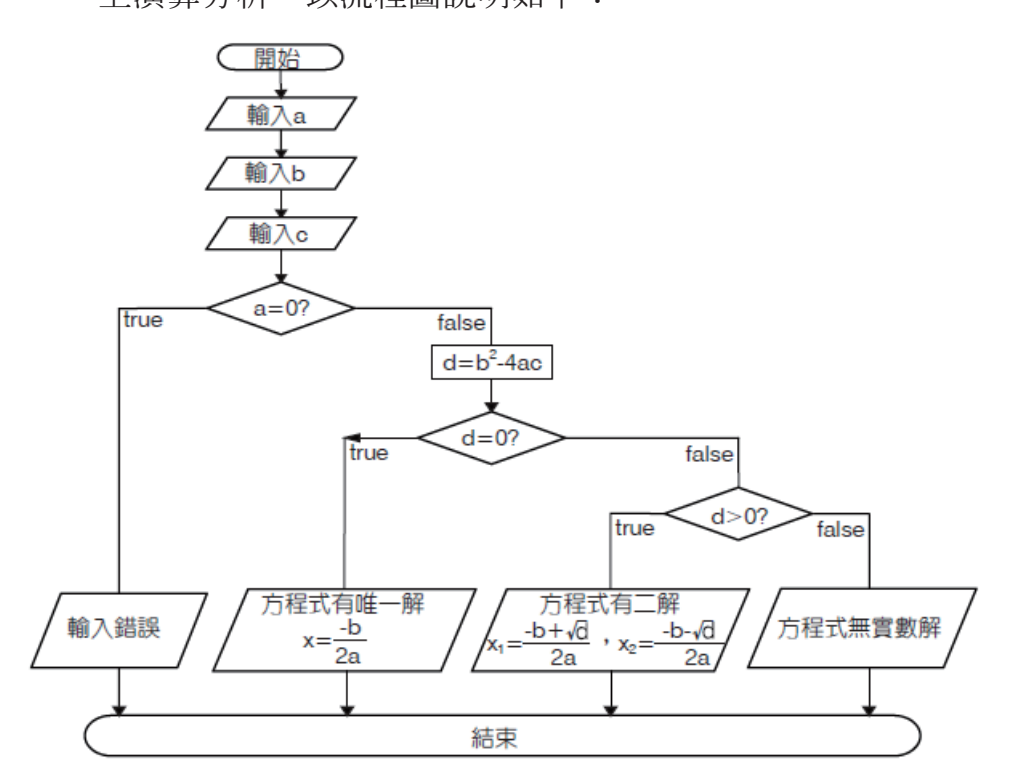

## 範例 **2f**

請設計一個程式,可以解一元二次方程式  $ax^2 + bx + c = 0$ 。

### 操作步驟

- 1. 將儲存格重新命名。本例將 A1 定義名稱為 a, B1 定義名稱 為 b, C1 定義名稱為 cc, A2 定義名稱為 d。
- 2. Excel 的主要功能還是『計算』,簡單的決策還好,太多層的 決策問題就不好寫,因為 IF 裡面還要放 IF,那括號會很多, 這樣就很難寫,本題變通的方式,是將所有決策分開,所以 程式如下:

```
A2 = b^2 - 4 \cdot a \cdot ccc
A3 =IF(a=0,"輸入錯誤","")
A4 = IF(d=0, "only one answer, x=" & (-b/(2*a)), "")A5 =IF(d>0, "two answer, x1="&((-b+SQRT(d))/(2*a))& "x2="&((-
    b-SQRT(d) /(2*a) , "")
A6 = IF(d<0, "no real answer", "")
```
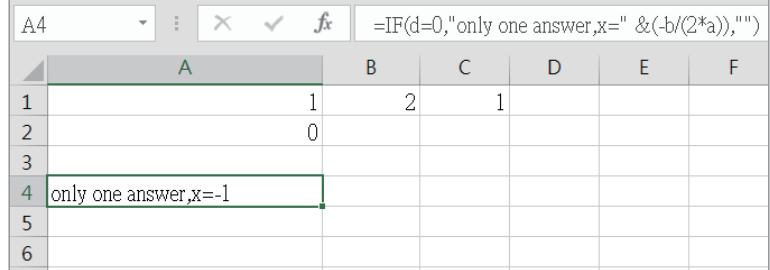

3. 本題若使用 Python,則程式如下:

```
a=1b=2c=1if(a==0): 
   print("input error")# 若a=0,則列印錯誤訊息
else:
```

```
 d=b**2-4*a*c# 計算d值 */
 if(d==0): 
    print("only one answer, x1, x2= d" \frac{1}{x} (-b/(2*a)))
 elif d>0 :
    d=d**(1/2)x1=(-b+d)/(2*a)x2=(-b-d)/(2*a)print("two answer, x1= f(x2=5f(x);x2))
 else:
     print("no real answer")
```
#### 補充說明

所有的語言都各有特色,Excel 還是比較適合試算,Excel 進行 決策就不便了。

#### 自我練習

1. 解二元一次方程式。解二元一次方程式的演算法如下: (1) 設二元一次方程式如下:  $a_1x + b_1y = c_1$  $a_2x + b_2y = c_2$ (2)  $\Leftrightarrow d = \begin{vmatrix} a_1 & b_1 \\ a_2 & b_2 \end{vmatrix}$  (表示  $d = a_1b_2 - a_2b_1$ ) (3) 假如 $\frac{a_1}{a_2} = \frac{b_1}{b_2} = \frac{c_1}{c_2}$ , 則方程式無限多解,且程式結束。(代表 兩重疊直線) (4) 假如 $\frac{a_1}{a_2} = \frac{b_1}{b_2} \neq \frac{c_1}{c_2}$ , 則方程式無解,且程式結束。(代表兩 平行直線) (5) (6) (7) 請設計一個程式,可以解二元一次方程式。

#### 24 Excel **程式設計入門教材**

## 閏年的判斷

西元的閏年為每 400 年必須有 97 次閏年,其規劃方式如下:

(1) 4 的倍數。依此條件共有 100 次。

(2) 於 (1) 的條件,扣掉 100 的倍數。依此條件,共有 96 次。

(3) 於 (2) 的條件,再加回 400 的倍數。所以共有 97 次。 以上演算分析,流程圖分析如下:

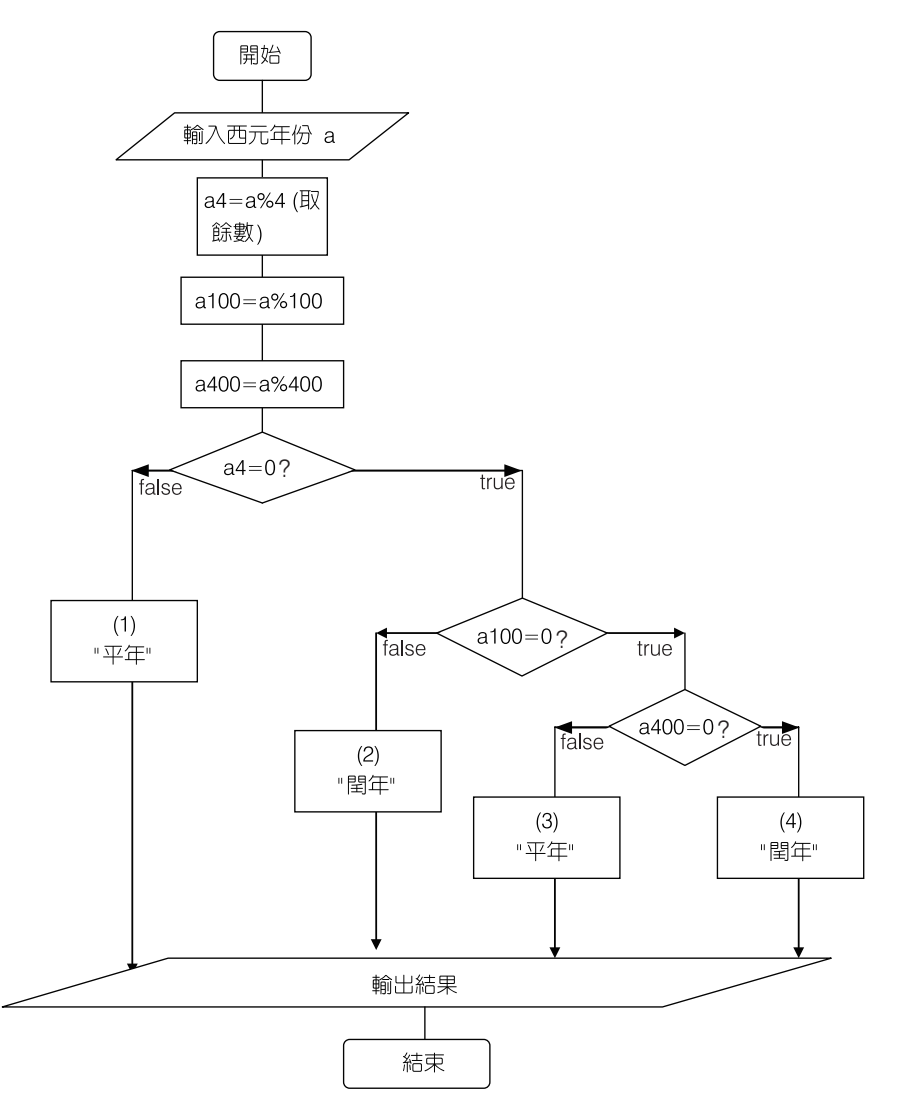

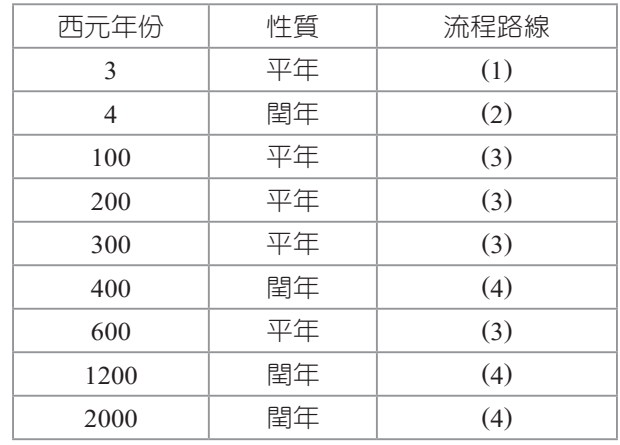

以下提供一些測試資料,以便對照流程路線。

## 範例**2g**

請寫一個程式,可以將使用者所輸入的西元年份,判斷其為平 年或閏年。

## 程式列印

- A1 =600  $A2 = MOD(A1, 4)$ A3 =MOD(A1,100) A4 =MOD(A1,400)
- A5 =IF(A2=0,IF(A3=0,IF(A4=0,"閏年","平年"),"閏年"),"平年")

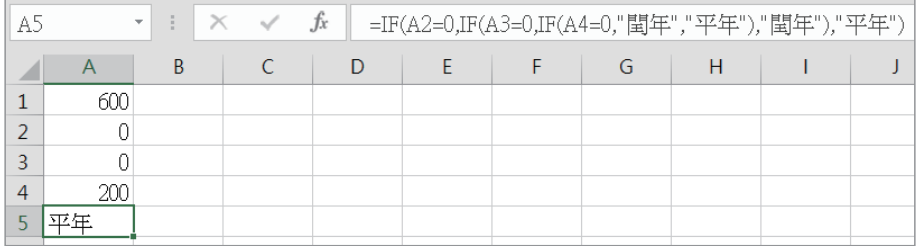

26 Excel **程式設計入門教材**

### 補充說明

1. Excel 沒有取餘運算子,取餘是用 MOD() 函數。

2. 以上流程圖,若使用 Python 則程式如下:

```
a=2000
a4=a%4
a100=a%100
a400=a%400
if a4==0:
     if a100==0:
          if a400==0:
              d='閏年4'
          else :
              d='平年3'
     else:
         d='平年2'
else :
     d='平年1'
print(d)
```
3. 以上程式,亦可簡化如下:

```
a=2001
a4=a%4
a100=a%100
a400=a%400
if (a % 4 == 0 and not (a % 100 == 0) or (a % 400 == 0):
     d="leap year" 
else:
    d="common year" 
print(d)
```
### 自我練習

請將以上簡化程式,以 Excel 完成。